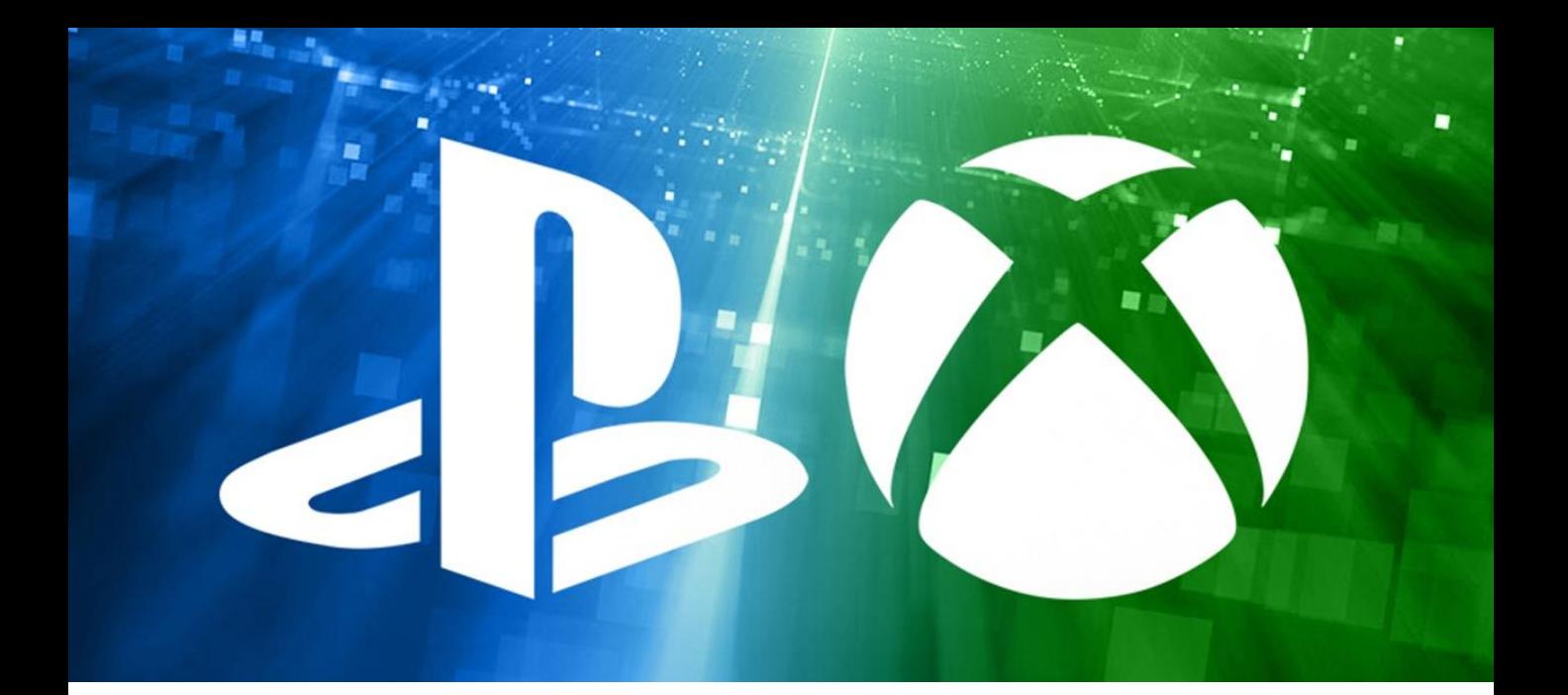

## Device Deficit? You can access educational resources using a games console

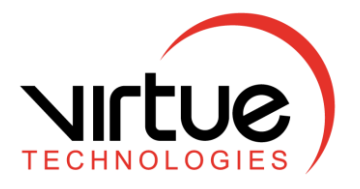

## Free instructions for accessing online education content.

With many students learning from home at the moment, we know some families are struggling because they're sharing phones, tablets and laptops between the adults and children in the house. While not all of these homes will include a games console, for those that do, we can offer a solution.

If the house has an Xbox or a PlayStation 3 or newer, you'll be able to get online and access educational resources.

Over the next couple of pages, we'll give you the instructions you need to access the internet with an Xbox or a PlayStation to help you gain an additional device for online learning in your home.

N.B. If you have a teenager, you're unlikely to need these instructions!

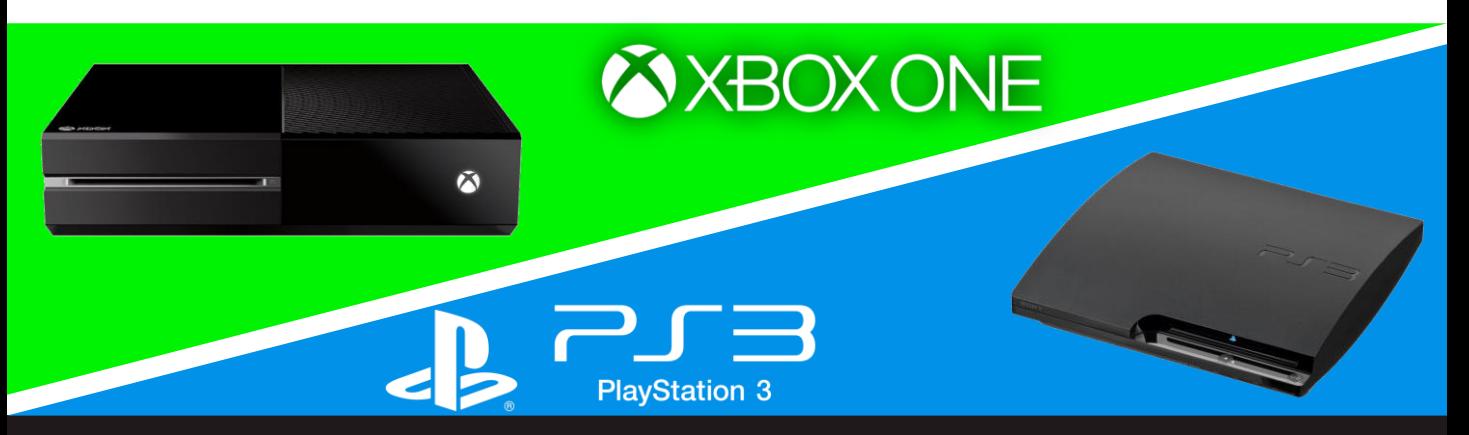

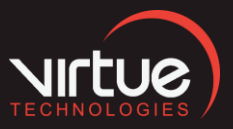

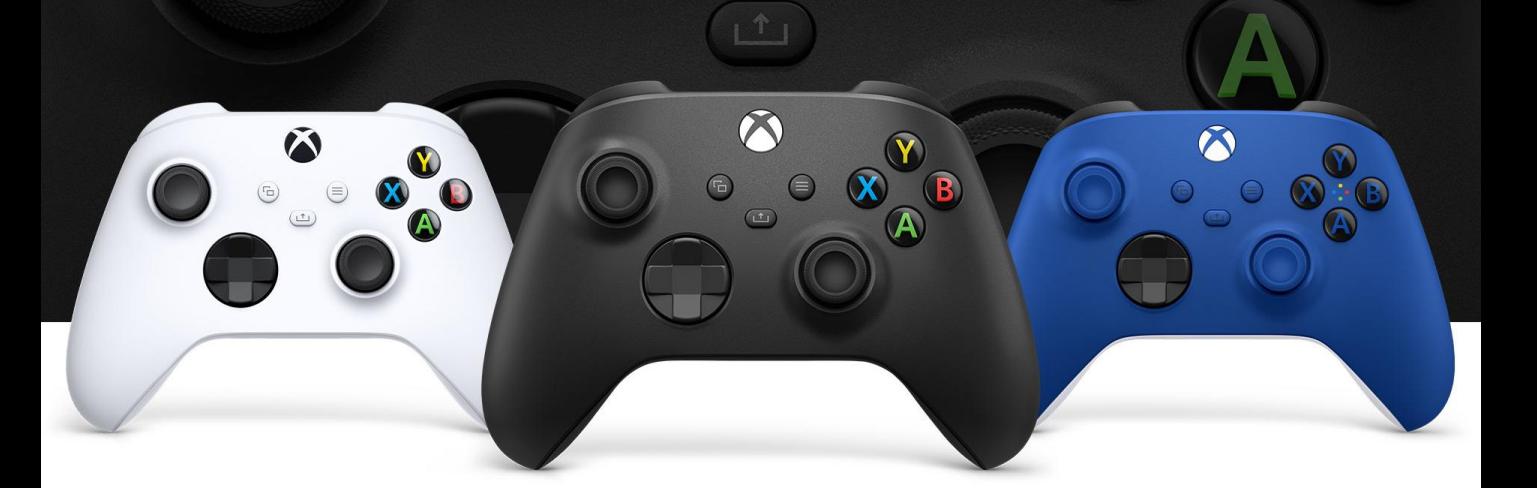

## Xbox

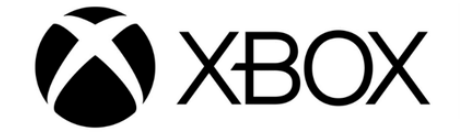

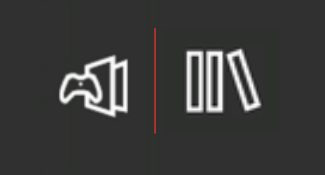

- 1. Go to *My games and apps*.
- 2. Find the web browser (*Microsoft Edge*) and select it.

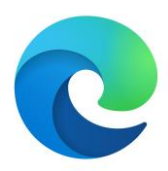

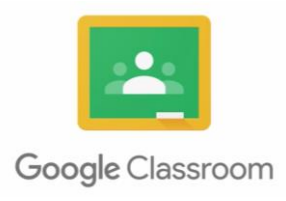

3a. Search for *Google Classroom* and access it, you'll then be able to read documents, edit and type in them as well as submit work.

**3b.** If you have school access to other software such as *Microsoft Teams* you can also access it from the web browser, logging in as you usually do.

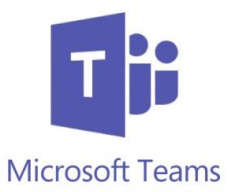

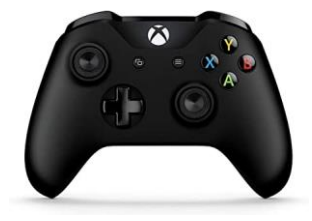

4a. Use the *Xbox controller* to scroll and to type using the virtual keyboard, or

4b. Alternatively, plug a keyboard into the *Xbox USB slot*.

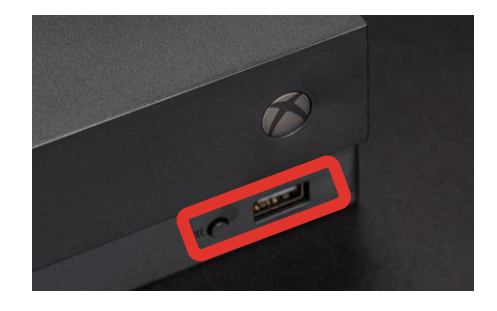

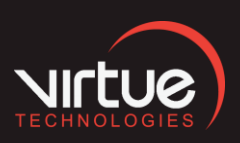

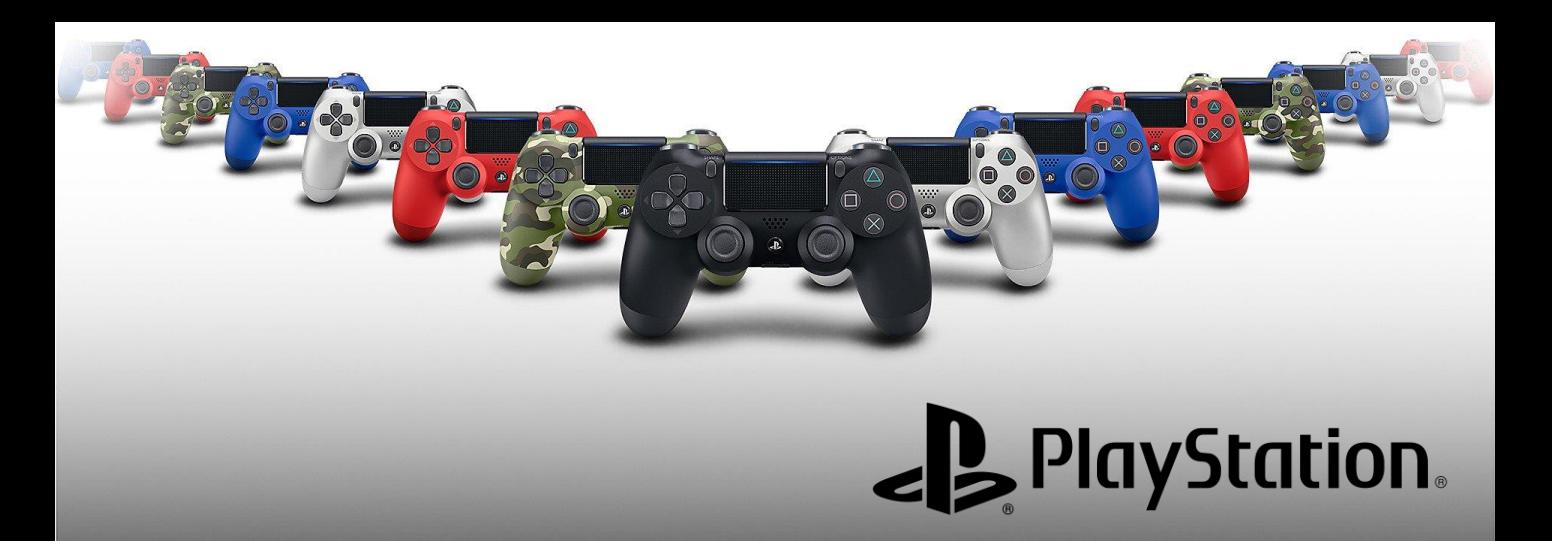

## **PlayStation**

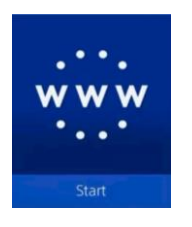

1. Find the *PlayStation internet browser icon* (look for WWW).

2. Press the *PlayStation logo on the controller*, then go to the library and find options for games and applications. The internet Browser is in Applications.

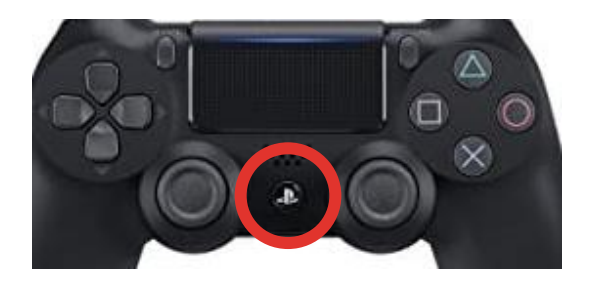

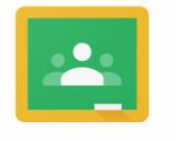

3a. Search for *Google Classroom*. You will be able to read documents but not amend them.

Google Classroom

**3b.** If you have school access to other software such as *Microsoft Teams* you can also access it from the web browser, logging in as you usually do.

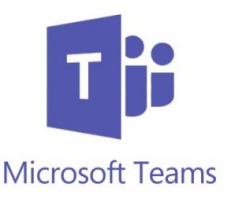

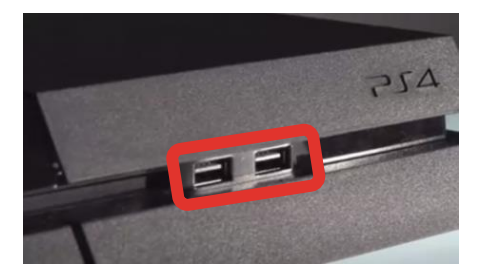

4. Use the controller to scroll or plug a keyboard into the *Playstation's USB slot*.

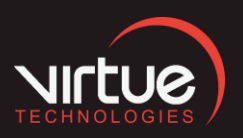